# **HCLSoftware**

**Unica Deliver V12.1.6 Release Notes**

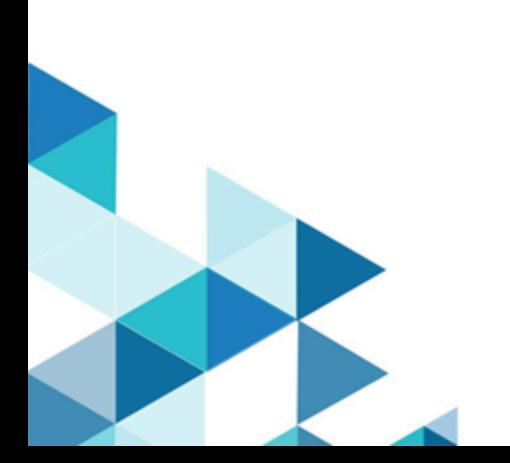

# Contents

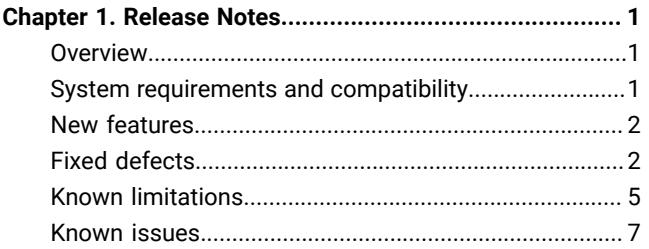

# <span id="page-2-0"></span>Chapter 1. Release Notes

Contains information about new features, defect fixes, and known issues that HCL releases as part of a scheduled software release.

### <span id="page-2-1"></span>Overview

Unica Deliver includes the following features.

- Digital Channel Coverage: Seamlessly integrate with an ever-expanding eco system of digital messaging touchpoints, including: email, SMS and more.
- Unified Omni Channel Experience: Leverage the powerful context and continuity offered by the Unica Platform's system of record, ensuring that you reach your customer over the right channel at the right time.
- Flexible Communication Automation: Provides powerful lights-out productivity tools to automate even the most complicated campaigns and the flexibility to build ad hoc campaigns quickly and efficiently.
- Powerful Email & Landing Page Analysis: Analyze with a quick and easy preview of data-driven variants and click through to your landing pages to ensure that your personalization rules are applied perfectly.
- Intuitive A/B Testing: Quickly configure and conduct A/B testing to determine the most effective email design and message content for your audience.
- Insightful Reports and Analytics: Provides accurate out-of-the-box analytics and engagement insights designed to demonstrate communication success and marketing results.

### <span id="page-2-2"></span>System requirements and compatibility

For detailed system requirements, see the Recommended Software Environments and Minimum System Requirements guide. This document also describes reporting requirements, added support for third-party software, and third-party software for which support is no longer available.

Unica Deliver operates with Unica Campaign. When you install Campaign, several Deliver components and tables are automatically installed as part of the Campaign installation. You cannot install Deliver software, system tables, or the Deliver report pack separately. Installing these components makes the Campaign installation ready to support hosted email. However, you cannot begin to compose, send, and track email until you subscribe to Deliver.

When you request an Deliver subscription, Unica consults with you to activate your account and establish your reputation as an email marketer with leading ISPs around the world. You can also choose other channels such as SMS, Push or Whatsapp and Unica will work with you to establish your account for respective channel. For more information about enabling and configuring Deliver after you purchase a subscription, see the Unica Deliver Startup and Administrator's Guide.

For more information about installing Deliver with Campaign, see the Unica Campaign Installation Guide and the Unica Campaign Release Notes®.

Unica Deliver also works seamlessly with Unica Journeys and Unica Interact to deliver messages on required channels. You can refer documentation of respective product for more information on how to integrate Unica Deliver.

### <span id="page-3-0"></span>New features

#### **Email subject line analysis**

This feature allows user to analyze the subject lines to give precise scoring and active advice using the most sophisticated Natural Language Processing (NLP) technique. The analysis of email Subject is done across five key dimensions (Clarity, Spelling, Spam, Engagement, Concision) and evaluate characteristics like tone and readability, and provide recommendations for improvement.

#### **HTML editor in Quick builder**

HTML editor in Quick builder allows users to edit the HTML contents which were imported as part of zip file. There will be option to edit the HTML in code view as well as in the design view. HTML code view will provide the syntax check functionality.

#### **Improvements in Transactional Messaging service**

Transactional Messaging service module is enhanced to handle more transactions at a given time. Backend database for this TMS service is now unified. TMS module now will be deployed in docker container on kubernetes cluster.

#### **SMS consumption via RML API**

SMS consumption count mechanism for RML provider is enhanced to get the real counts from RML. SMS License consumption will now be tracked and updated to FNO periodically (24 hours) by getting the actual consumption count including the message part numbers from RML.

#### **Dedicated send mechanism for SMS/WhatsApp/PUSH channel for each customer account**

SMS outbound module is enhanced so that all outgoing messages from the customers are now written into a separate dedicated customer-specific KAFKA topics. With this feature, deliver application can manage the outbound message easily across all customer partitions.

#### **Axis 1.3 based SOAP API removal**

Axis1.3 based SOAP API which was present in commEditor module had security vulnerabilities. To fix these vulnerabilities, all the SOAP APIs from CommEditor were replaced with their corresponding REST APIs implementation. All the internal communication with the commEditor will now happen over the new REST APIs.

#### **Email Copies**

The Email Copies feature retains records of bulk mailers sent by Deliver users. The records are in PDF format and you can only access records that are not older than 30 days. You can make these copies available for an external archiving system.

### <span id="page-3-1"></span>Fixed defects

This section lists fixed defects in Unica Deliver, version 12.1.6.

**Table 1. Fixed Defects in 12.1.6**

| <b>Issue</b>                                                                                                    | <b>Issue ID</b> | <b>Description</b>                                                                                                    |
|----------------------------------------------------------------------------------------------------|-----------------|----------------------------------------------------------------------------------------------------|
| When paused, % complete and<br>Messages per Hour were getting<br>overlaped under the progress bar.                                                                      | HMA-353820      | When paused, % complete and<br>Messages per Hour were getting<br>overlaped under the progress bar.                                                                                                    |
| The field Estimated completion time<br>was seen when Mailing was paused.                                                                                                | HMA-353818      | The field Estimated completion time<br>was seen even when the mailing was<br>paused. When mailing is paused, the<br>string changes to Estimated time<br>required after resuming mailing.                              |
| Estimated completion time was not<br>getting populated when mailing was<br>running.                                                                                     | HMA-353817      | Estimated completion time was not<br>getting populated when mailing was<br>running.                                                                                                    |
| RCT and RLU scripts were not working<br>after upgrade to 12.1.5.                                                                                                    | HMA-353208      | RCT and RLU scripts were not working<br>after upgrade to 12.1.5.                                                                                                    |
| Unknown column 'isStaticLandingPage'<br>in 'field list' error was getting<br>displayed.                                                                                 | HMA-352095      | For Email and Landing page, Unknown<br>column 'isStaticLandingPage' in<br>'field list' error was getting<br>displayed.                                                                                                |
| In Deliver 12.1.5, error was<br>seen when running the utility<br>switch_config_visibility.                                                                              | HMA-350868      | In Deliver 12.1.5, an error was<br>seen when running the utility<br>switch_config_visibility.                                                                                                    |
| There were problems related to blank<br>landing pages.                                                                                                    | HMA-350706      | An issue on landing pages was<br>observed. When customers clicked<br>on View as web page link, from their<br>emails, it was landing on a blank<br>page.                                                               |
| Reports parameter were not greyed<br>out for Deliver Reports.                                                                                                    | HMA-350646      | Reports parameter, for selecting<br>Campaign, were not greyed out for<br>Deliver reports.                                                                                                    |
| Deliver stored procedure<br>SP_Populate_SMS_Responses WaS<br>failing in MariaDB with the error<br>Incorrect integer value: 'for column<br>``.``.`v_resp_last` at row 1. | HMA-350191      | Running below Deliver<br>stored procedures<br>SP_Populate_SMS_Responses() was<br>failing with the following error:<br>org.jkiss.dbeaver.model.sql.DBSQ<br>LException: Errore SQL [1406]<br>$[22001]$ : (conn=1538884) |

**Table 1. Fixed Defects in 12.1.6 (continued)**

| <b>Issue</b>                                                                                                    | <b>Issue ID</b> | <b>Description</b>                                                                                                    |
|----------------------------------------------------------------------------------------------------|-----------------|----------------------------------------------------------------------------------------------------|
|                                                                                                    |                 | Data too long for column<br>'v_p_datetime' at row 1<br>at<br>org.jkiss.dbeaver.model.impl.jd<br>bc.exec.JDBCPreparedStatementImp<br>l.executeStatement(JDBCPreparedS<br>tatementImpl.java:208)                                                                                                    |
| Email Communication was not getting<br>published in Quick Builder if the<br>imported HTML contained a link with<br>personalization field assigned to an<br>image. | HMA-349832      | Email comunication was not getting<br>published if the imported HTML had a<br>code similar to the following example:<br><a<br>href="https://www.google.com/#p<br/>f:name#" target="_blank"&gt;<img<br>class="light-img logo"<br/>style="display: block;<br/>border: none; color: #000000;<br/>font-family: Tahoma, Verdana,<br/>sans-serif; font-size: 14px;"<br/>width="340" height="102"<br/>src="images/logo-macif-avantage<br/>s.png"alt="Macif<br/>Avantages"/&gt;</img<br></a<br> |
| Background images was not working<br>in the final Email for Imported ZIP.                                                                                         | HMA-349777      | If there was a background image<br>configured in the HTML, which was<br>imported in Quick Builder, in the final<br>email the background image was not<br>getting displayed.                                                                                                    |
|                                                                                                    |                 | Refer the following example:<br>$<$ td<br>style="height:375px;background<br>-image:url('images/4.jpg');backg<br>round:url('images/4-.jpg')<br>no-repeat center top / 532px<br>375px;background-size:532px<br>375px;background-position:cente<br>top;background-repeat:no-repeat<br>;vertical-align:top"<br>background="images/4.jpg"<br>height="375">                                                                                                    |
| You could not define dynamic rules in<br>email communication if you moved<br>from static landing page to email<br>communication.                                  | HMA-349719      | When user directly navigated to<br>Email comunication from static<br>Landing page, user was not able to<br>add dynamic rules.                                                                                                    |

**Table 1. Fixed Defects in 12.1.6 (continued)**

| <b>Issue</b>                                                                                 | <b>Issue ID</b> | <b>Description</b>                                                                                                    |
|----------------------------------------------------------------------------------------------|-----------------|----------------------------------------------------------------------------------------------------|
| <b>SMSReply: RealTime: Spaces</b><br>were replaced with $+$ in<br>ucc_smsreplymessage table. | HMA-349694      | Spaces in SMS reply was<br>getting replaced with + sign in<br>ucc_smsreplymessage table if realtime<br>replies were configured. |
| No values in A/B test report.                                                                | HMA-349618      | No values in A/B test report.                                                                                                   |
| An error was displayed for Mailing<br>page if clicked from the Recent menu.                  | HMA-344560      | An Error was displayed for the Mailing<br>page, if it was clicked from the Recent<br>menu.                                      |
| Duplicate SMS was getting sent when<br>Deliver was configured with Journey.                  | HMA-335865      | Duplicate SMS was getting sent when<br>Deliver was configured with Journey.                                                     |

# <span id="page-6-0"></span>Known limitations

This section lists known limitations in Deliver.

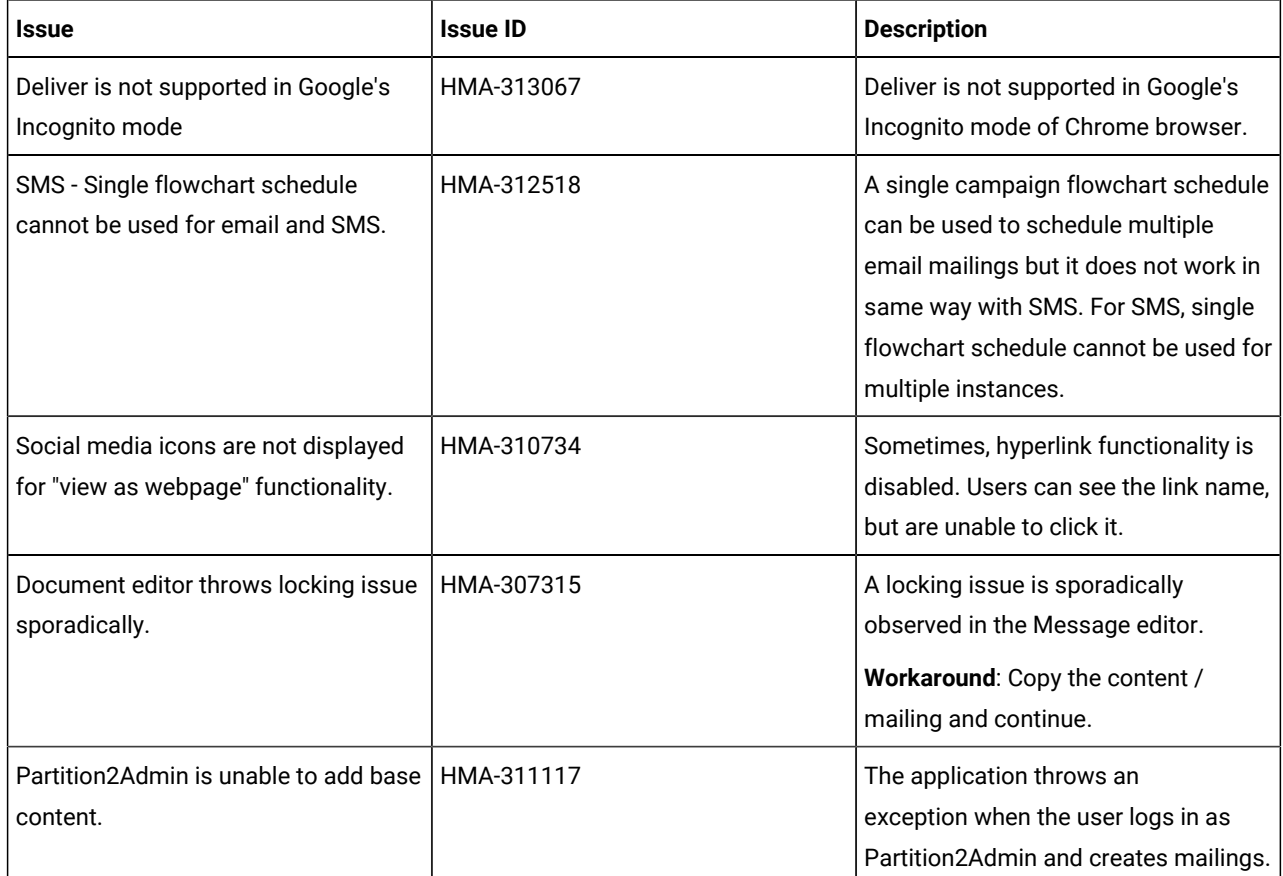

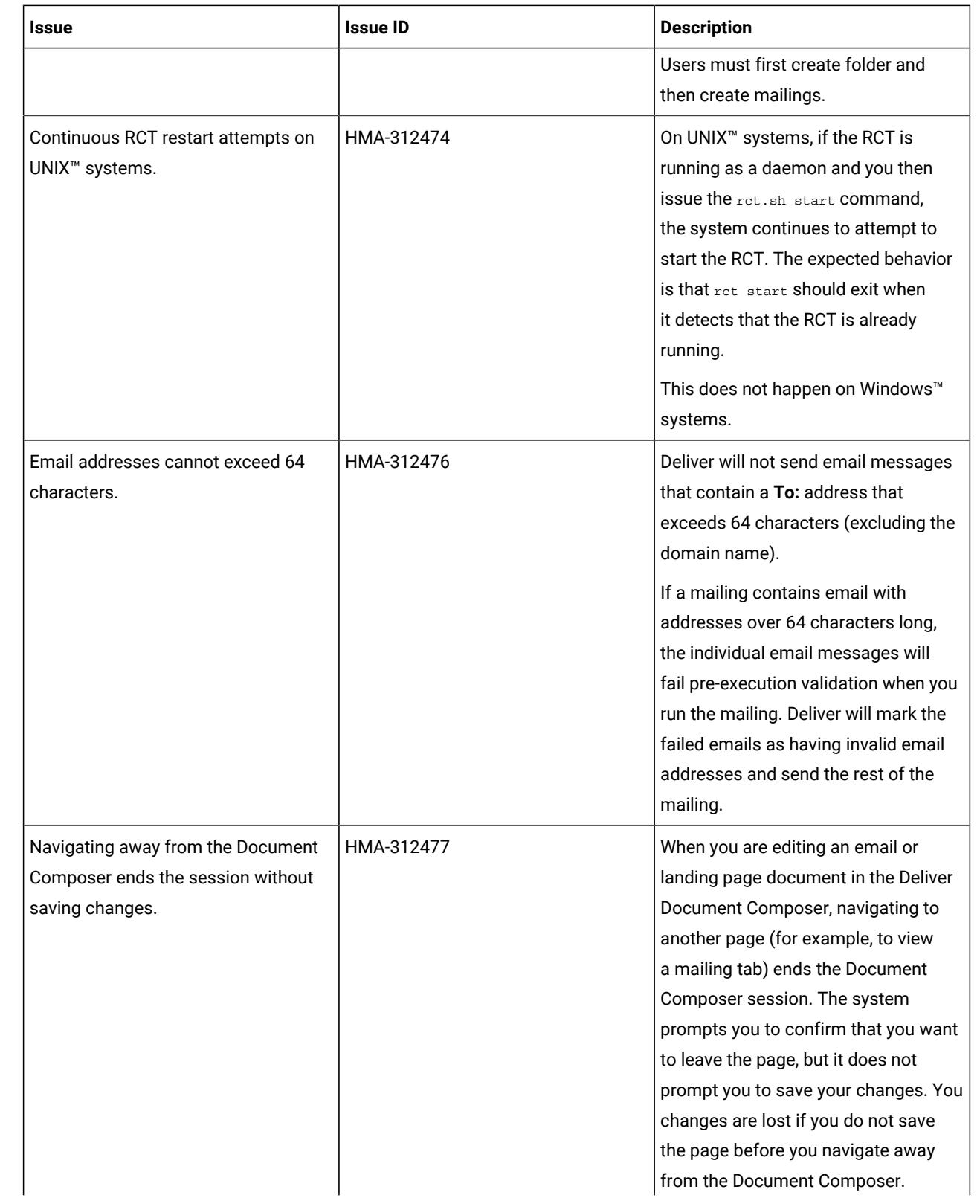

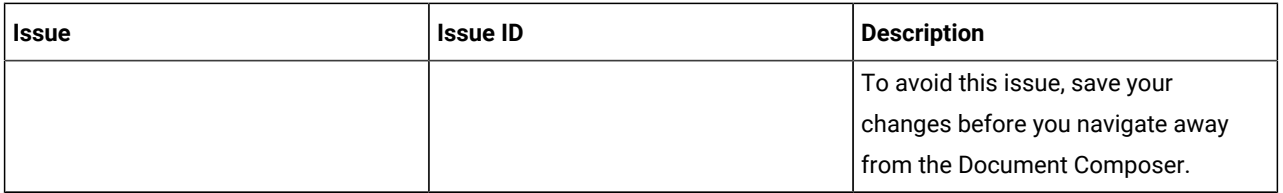

# <span id="page-8-0"></span>Known issues

This section lists known issues in Unica Deliver, version 12.1.6.

#### **Table 2. Known Issues in 12.1.6**

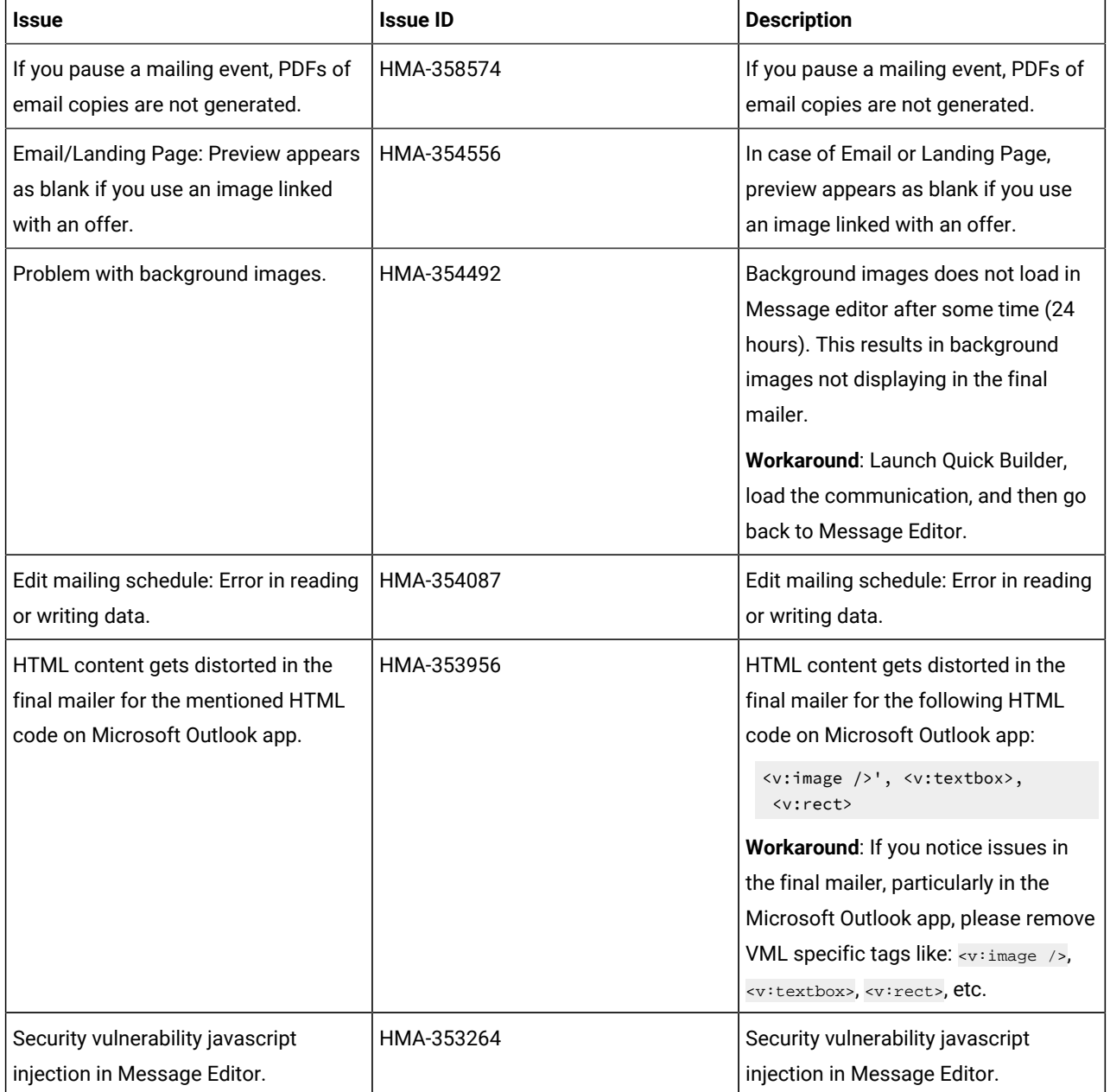

**Table 2. Known Issues in 12.1.6(continued)**

| <b>Issue</b>                                                                                                    | <b>Issue ID</b> | <b>Description</b>                                                                                                    |
|----------------------------------------------------------------------------------------------------|-----------------|----------------------------------------------------------------------------------------------------|
| Icons or emojis do not appear in<br>emails received by users, if emails are<br>created using imported templates. | HMA-350468      | When using Quick Builder, if you<br>import HTML files containing emojis<br>and icons (if emojis or icons are<br>entered in hexadecimal format), the<br>final email will not display them.                                                                                                    |
| <b>RLU: Failed to load class</b><br>org.slf4j.impl.StaticLoggerBinder<br>while running RLU.                      | HMA-349665      | When running RLU utility, the following<br>messages may be displayed:<br>SLF4J: Failed to load class                                                                                                    |
|                                                                                                    |                 | ""org.slf4j.impl.StaticLoggerBi<br>nder"".<br>SLF4J: Defaulting to<br>no-operation (NOP) logger<br>implementation.<br>SLF4J: See<br>http://www.slf4j.org/codes.html<br>#StaticLoggerBinder for further<br>details.<br>MLog initialization issue: slf4j<br>found no binding or threatened<br>to use its (dangerously silent)<br>NOPLogger. We consider the<br>slf4j library not found. |
|                                                                                                    |                 | Workaround: You can ignore it as this                                                                                                    |
|                                                                                                    |                 | has no impact.                                                                                                    |
| URL does not gets converted to a<br>short link if Personalization Fields<br>exist in the URL                     | HMA-347128      | If you use Message Editor to<br>create an SMS with URLs having<br>Personalization Fields, the URLs will<br>not be shortened in the delivered<br>SMS.                                                                                                    |
|                                                                                                    |                 | Workaround: If SMS' has URLs with<br>Personalization Fields, create the SMS<br>using Quick Builder.                                                                                                    |
| Landing page preview not working<br>when published using Message Editor                                          | HMA-345771      | Preview for landing pages does not<br>work in the following scenarios:                                                                                                    |

#### **Table 2. Known Issues in 12.1.6(continued)**

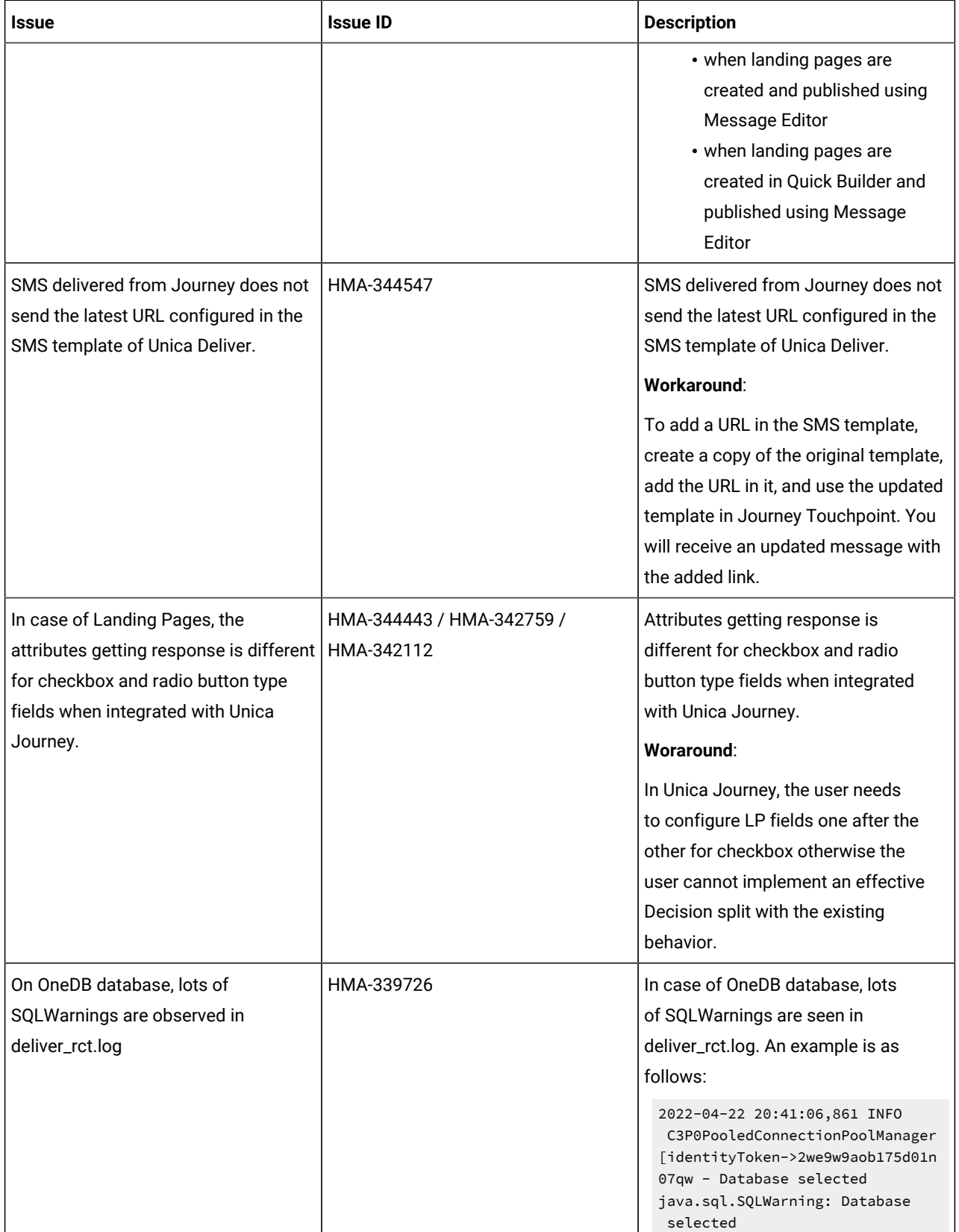

**Table 2. Known Issues in 12.1.6(continued)**

| Issue                                                                                                   | <b>Issue ID</b> | <b>Description</b>                                                                                                    |
|----------------------------------------------------------------------------------------------------|-----------------|----------------------------------------------------------------------------------------------------|
|                                                                                                    |                 | at<br>com.informix.util.IfxWarnMsg.ge<br>tSQLWarning(IfxWarnMsg.java:117)<br>$~\sim$ [onedb-jdbc-8.0.0.1-complete.j<br>$ar: 8.0.0.1$ ]<br>at<br>com.informix.jdbc.IfxSqliConnec<br>t.addWarning(IfxSqliConnect.java<br>:2237)<br>$\sim$ [onedb-jdbc-8.0.0.1-complete.j<br>$ar: 8.0.0.1$ ]<br>at<br>com.informix.jdbc.IfxSqliConnec<br>t.setWarnings(IfxSqliConnect.jav<br>a:4076)<br>$\sim$ [onedb-jdbc-8.0.0.1-complete.j<br>$ar: 8.0.0.1$ ]<br>Workaround:<br>You can ignore the warnings as they |
|                                                                                                    |                 | have no impact.                                                                                                    |
| Out-of-the-box Built-in Landing pages<br>are not displayed for Partition2 user.                         | HMA-338362      | Out-of-the-box Built-in Landing pages<br>are not displayed for partition2 user or<br>users that do not belong to partition1.                                                                                                    |
|                                                                                                    |                 | Workaround:                                                                                                    |
|                                                                                                    |                 | Contact HCL support to receive<br>assistance in activating out-of-the-box<br>Built-in Landing pages for multiple<br>partitions.                                                                                                    |
| SMS delivered from Journey does not<br>send the latest URL configured in the<br>SMS template in Deliver | HMA-338279      | SMS delivered from Journey does not<br>send the latest URL configured in the<br>SMS template in Deliver.                                                                                                    |
|                                                                                                    |                 | Workaround:                                                                                                    |
|                                                                                                    |                 | To add a URL in SMS template, create<br>a copy of the original template, add<br>the URL in it, and use the updated<br>template in Journey Touchpoint. This<br>results in an updated message the<br>added link.                                                                                                    |
| Search results do not appear for ASCII   HMA-338249<br>name and English characters                      |                 | In Select a Communication dialog,<br>for the Communication to search<br>field, the search does not display                                                                                                    |

**Table 2. Known Issues in 12.1.6(continued)**

| Issue                                                                                                    | <b>Issue ID</b> | <b>Description</b>                                                                                                    |
|----------------------------------------------------------------------------------------------------|-----------------|----------------------------------------------------------------------------------------------------|
|                                                                                                    |                 | results if the search query contains a<br>combination of non-ASCII name and<br>English characters.                                                                                                    |
| Error converting data type nvarchar<br>to bigint appears when executing<br>drop scripts for GDPR on SQL server              | HMA-337904      | On Microsoft SQL Server database,<br>the GDPR DELETE query throws the<br>following error:                                                                                                    |
| database                                                                                                    |                 | Error converting data type<br>nvarchar to bigint.                                                                                                    |
|                                                                                                    |                 | Workaround:                                                                                                    |
|                                                                                                    |                 | For Microsoft SQL Server, from the<br>GDPR delete script, replace:                                                                                                    |
|                                                                                                    |                 | SELECT CustomerID INTO<br>{Temp_Table} FROM<br><campaign_schema>.dbo.UA_Contac<br/>tHistory WHERE <math>1 = 0</math>;</campaign_schema>                                                                                                    |
|                                                                                                    |                 | by:<br>SELECT cast(CustomerID<br>as nvarchar) CustomerID<br>INTO {Temp_Table} FROM<br><campaign_schema>.dbo.UA_Contac<br/>tHistory WHERE <math>1 = 0</math>;</campaign_schema>                                                                 |
|                                                                                                    |                 | After the replacement, save the script<br>and execute it.                                                                                                    |
| Image preview not working for built-in<br>landing page                                                                      | HMA-337748      | For built-in preference landing pages,<br>the image preview is not working for<br>toggle block, dropdown, textarea, and<br>button.                                                                                                    |
| All the simple and In App Push<br>communications created in Quick<br>builder are listed and displayed in<br>Message Editor. | HMA-333372      | All the simple and In App Push<br>communications created in Quick<br>builder are listed and displayed<br>in Message Editor. You should<br>avoid opening or updating this<br>communications from Message<br>Editor as this will lead to issues. |
| For In App Push communication,<br>videos browsed from Content picker<br>does not get added or loaded on<br>Safari.          | HMA-334105      | When user creates an In App push on<br>Safari and adds videos from Content<br>picker, the videos do not add or get<br>loaded.                                                                                                    |

**Table 2. Known Issues in 12.1.6(continued)**

| <b>Issue</b>                                                                                         | <b>Issue ID</b> | <b>Description</b>                                                                                                    |
|----------------------------------------------------------------------------------------------------|-----------------|----------------------------------------------------------------------------------------------------|
|                                                                                                    |                 | Workaround: Use chrome on Mac to<br>create In APP Push having videos or<br>use public videos on Safari and do not<br>add from Content picker.                                                                                                    |
| Thumbnail generated content is not<br>clear in IE browser.                                           | HMA-332554      | It is a browser specific compatibility<br>issue, in which IE 11 does not support<br>image with letters or words in it when<br>compressed. So, the images get<br>distorted.                                                                                                    |
| Some videos may not play in final In<br>App Push notification in Android or<br>iOS devices           | HMA-333918      | Some videos may not play in an In<br>App Push notification received on<br>Android or iOS devices.<br>Workaround: Videos must be<br>formatted according to codec<br>required by such device so that they<br>can play. The general requirements<br>for videos to play on Android or los<br>devices are h264 encoding. Only<br>MP4 / H264 videos are supported for<br>In APP Push notifications, youtube<br>videos public links are not supported. |
| CTRL + Z operation changes selected<br>personalization field to undefined in<br>email, SMS, and Push | HMA-334051      | On performing CRTL+Z, the selected<br>personalization field changes to<br>undefined in email, SMS, and Push.<br>Do not do Ctrl + Z, otherwise you may<br>face issues .                                                                                                    |
| Two delivered responses for a In<br>APP Push sent - push.delivered and<br>inApp.delivered            | HMA-333512      | For every In App push delivered,<br>two response events are received.<br>For example - If "In APP Push"<br>communication is sent to one user<br>and it is delivered then we will get<br>two delivered responses for this one<br>recipient, that is, push.delivered and<br>inApp.delivered in uace_mobileevent<br>campaign system table and also two<br>delivered responses are displayed                                                        |

**Table 2. Known Issues in 12.1.6(continued)**

| Issue                                                                                                | <b>Issue ID</b> | <b>Description</b>                                                                                                    |
|----------------------------------------------------------------------------------------------------|-----------------|----------------------------------------------------------------------------------------------------|
|                                                                                                    |                 | on Push Message Summary Report<br>for In APP Push Mailing. Also,<br>custom responses for In APP<br>Push are not supported for Push<br>Message Summary Report. This is not<br>applicable to Simple Push.                                                                                                    |
| User is not able to log in to Platform<br>after upgrade to 12.1.3, in case<br>Deliver is configured. | HMA-330433      | Execute the following query on<br>Platform database.<br>select * from usm_role_role_map<br>where role_id = (select ID from<br>usm_role where name='Deliver_admin'<br>and application=101 and<br>partition_id=<>)<br>Specify actual partition id in above<br>query, default for partition1, partition<br>id =1, it varies for multiple partitions.<br>If above result in more than one<br>row, contact HCL support to help in<br>executing the following delete query.<br>Delete one of the duplicate record of<br>"Deliver_admin" role by running below<br>query.<br>delete from usm_role_role_map<br>where role_id = (select ID from<br>usm_role where name='Deliver_admin'<br>and application=101 and<br>partition_id=<>) and<br>parent_role_id= <partition_id><br/>For example, for partition id =1<br/>delete from usm_role_role_map where<br/>role_id = (select ID from usm_role<br/>where name='Deliver_admin' and<br/>application=101 and partition_id=1)<br/>and parent_role_id=1</partition_id> |

**Table 2. Known Issues in 12.1.6(continued)**

| <b>Issue</b>                          | <b>Issue ID</b> | <b>Description</b>                      |
|---------------------------------------|-----------------|-----------------------------------------|
| An error occurred while linking offer | HMA-318695      | An error occurred while linking offer   |
| to the content in Google Chrome       |                 | to the content in Google Chrome         |
| browser.                              |                 | browser due to"sameSite" security       |
|                                       |                 | feature introduced by Google for        |
|                                       |                 | Chrome browser.                         |
|                                       |                 | Workaround: Offer integration, that is, |
|                                       |                 | assigning Campaign offers to content    |
|                                       |                 | (either in Quick Builder or in existing |
|                                       |                 | Message Editor) will work on Chrome     |
|                                       |                 | and Safari browsers with the following  |
|                                       |                 | settings depending on the application   |
|                                       |                 | server where Campaign is deployed.      |
|                                       |                 | • If Campaign is deployed in            |
|                                       |                 | Websphere. Offer integration            |
|                                       |                 | works only if Campaign                  |
|                                       |                 | is configured for SSL and               |
|                                       |                 | WebSphere version is 8.5.5.18           |
|                                       |                 | or higher along with the                |
|                                       |                 | following settings.                     |
|                                       |                 | ∘ Create the following                  |
|                                       |                 | custom property                         |
|                                       |                 | on WAS admin                            |
|                                       |                 | console at Enterprise                   |
|                                       |                 | <b>Applications &gt;</b>                |
|                                       |                 | Campaign war >                          |
|                                       |                 | <b>Session management</b>               |
|                                       |                 | > Add NewCustom                         |
|                                       |                 | property.                               |
|                                       |                 | Custom                                  |
|                                       |                 | Property Name:                          |
|                                       |                 | CookieSameSite                          |
|                                       |                 | <b>Custom Property</b>                  |
|                                       |                 | value: None                             |
|                                       |                 | <sup>o</sup> Restart WebSphere.         |
|                                       |                 | • If Campaign is deployed in            |
|                                       |                 | Tomcat: Offer integration               |
|                                       |                 | works only if Campaign is               |

**Table 2. Known Issues in 12.1.6(continued)**

| <b>Issue</b>                                                                               | <b>Issue ID</b> | <b>Description</b>                                                                                                    |
|--------------------------------------------------------------------------------------------|-----------------|----------------------------------------------------------------------------------------------------|
|                                                                                            |                 | configured for SSL along with<br>the following settings.<br>• Add the following<br>sameSiteconfiguration<br>in context.xml file for<br>Tomcat.<br><cookieprocessor<br>sameSiteCookies="None<br/><math>"</math> / &gt; ?<br/>∘ Restart Tomcat.<br/>• If Campaign is deployed in<br/>JBOSS or WebLogic: Offer<br/>integration works if Campaign<br/>is configured for SSL and only<br/>in IE11 and Safari. It will not<br/>work on Chrome.</cookieprocessor<br> |
| Images donot display in email and<br>onlyDeliver CMS issupported for Offer<br>integration. | HMA-324983      | In Quick Builder, the images from<br>CMS other thanDeliverCMS do not<br>display in email, if link is assigned<br>to those images. Also, with offer<br>integration, no CMS other than Deliver<br>CMS is supported.                                                                                                    |
| Unable to access Message Editor or<br>Quick Builder on Safari browser.                     | HMA-324964      | Users are unable to access Message<br>Editor or Quick Builder on Safari<br>browser.<br>Workaround: To access Message<br>editor or Quick Builder in Safari<br>browser, apply the following settings<br>in Safari browser.<br>1. Navigate to Safari><br>Preferences > Privacy tab.<br>2. Deselect first cross site check<br>box.<br>3. Relaunch Safari.                                                                                                    |

**Table 2. Known Issues in 12.1.6(continued)**

| <b>Issue</b>                                                                                                    | <b>Issue ID</b>        | <b>Description</b>                                                                                                    |
|----------------------------------------------------------------------------------------------------|------------------------|----------------------------------------------------------------------------------------------------|
| Extra rows as universal link gets<br>added inucc_containerURLtable, if<br>URL conditioning is done in email.                                | HMA-325523             | If URL conditioning is implemented<br>in email, then some extra rows gets<br>populated in ucc_container URL table<br>which may impact Detailed link by cell<br>report and Detailed link report.                                                                          |
| On Safari browser background<br>screen gets distorted, when you<br>choose image while creating Push<br>communication in Quick Builder.      | HMA-325498             | On Safari browser, the background<br>screen gets distorted, when you<br>choose image while creating Push<br>communication in Quick Builder. This<br>is the background screen which gets<br>distorted hence you can ignore this.                                          |
| No global search for communications<br>in Quick Builder.                                                                                    | HMA-323184             | Communications searched in Quick<br>Builder is not global, the search is only<br>applied on the selected folder.                                                                                                    |
| Interoperability : Email comunications<br>created, edited or saved in legacy<br>Message Editor are not supported in<br>Quick Builder.       |                        | You can observe some issues if<br>the email communications created,<br>edited, or saved in legacy Message<br>Editor is opened in Quick Builder.                                                                                                    |
| Interoperability :Droppable zone is<br>not displayed for duplicated block<br>and they cannot be edited in legacy<br>Message Editor as well. | HMA-323244             | In Quick Builder while creating email<br>communications, if a droppable<br>zone is added and if the same email<br>communication is opened in legacy<br>Message Editor, then droppable zone<br>for duplicate block is not displayed<br>and they cannot be edited as well. |
| Interoperability: Formating issues for<br>Image tool box in legacy Message<br>Editor.                                                       | HMA-323218, HMA-323234 | If border, width, and radius is applied<br>to an image while designing email<br>in Quick Builder and if same email is<br>opened in the legacy Message Editor,<br>the border, width, and radius are not<br>displayed.                                                     |
|                                                                                                    |                        | While designing email in Quick<br>Builder, if a value isprovided for the<br>width of an image and if the same<br>email is opened in legacy Message<br>Editor, the width is always shown                                                                                  |

**Table 2. Known Issues in 12.1.6(continued)**

| <b>Issue</b> | <b>Issue ID</b> | <b>Description</b>                                                                                                    |
|--------------|-----------------|----------------------------------------------------------------------------------------------------|
|              |                 | as 100%, although user can edit it<br>manually.                                                                                                    |
|              |                 | While designing an email in Quick<br>Builder, if a link is provided to an<br>image and if the same email is<br>opened in legacy Message Editor, the<br>image is not displayed.                       |
|              |                 | While designing an email in Quick<br>Builder, if an imageis added and if the<br>same email is opened in the legacy<br>Message Editor, then a link with "#" as<br>a value gets assigned to the image. |
|              |                 | Sometimes, you may observe issues,<br>if emails are saved and published in<br>the legacy Message Editor which were<br>designed in Quick Builder.                                                     |